# Migrating Platform™ LSF™ Version 7 to Update 5 on Windows

Version 7 Update 5 Release date: March, 2009 Last modified: March 23, 2009 Comments to: doc@platform.com Support: support@platform.com

# **Contents**

- [What is migration? on page 2](#page-1-0)
- [How to migrate your cluster on page 2](#page-1-1)

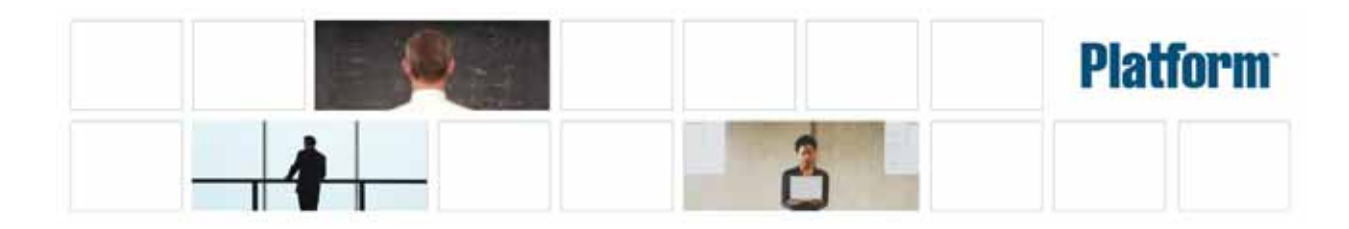

# Migrate Your Windows Cluster to LSF 7 Update 5

This document describes how to migrate a Windows cluster to LSF 7 Update 5 from LSF 7, LSF 7 Update 1, or LSF 7 Update 2. If you have LSF 6.x, see "Migrating Your Windows Cluster to Platform LSF Version 7".

### <span id="page-1-0"></span>What is migration?

A direct upgrade of a cluster to LSF 7 Update 5 is not supported. Migration lets you transfer both workload and configuration from the original cluster after you have installed a new LSF 7 Update 5 cluster.

It is important to follow the procedure exactly, or the new cluster may not work properly afterwards. Do not remove or rename any files or directories from the original cluster unless a procedure tells you to do so.

### <span id="page-1-1"></span>How to migrate your cluster

**Prerequisites:** The original (pre-LSF 7 Update 5) cluster is working properly.

Complete the following steps to migrate your cluster.

- 1 [Back up existing configuration files and work directories on page 2](#page-1-2)
- 2 [Uninstall the existing cluster on page 3](#page-2-0)
- 3 [Install LSF 7 Update 5 on page 4](#page-3-0)
- 4 [Copy and edit LSF configuration and work files on page 4](#page-3-1)
- 5 [Copy EGO configuration and work files on page 5](#page-4-0)
- 6 [Copy GUI configuration files on page 5](#page-4-1)
- 7 [Start the new cluster on page 5](#page-4-2)

#### <span id="page-1-2"></span>Back up existing configuration files and work directories

You must back up files and directories *only* if your existing cluster *does not* use a shared directory. The shared directory is indicated by *share\_dir* in the following procedure.

- 1 Does your existing cluster use the *share\_dir* directory to store configuration files and work directories?
	- ❖ If *no*, go to step 2.
	- ❖ If *yes*, you do not need to back up files or directories. Your existing configuration and work files will *not* be removed when you uninstall the older version of LSF 7.

Your existing directory structure should be as follows:

LSF\_ENVDIR (Update 2): share\_dir\conf

LSF\_ENVDIR (other): share\_dir\lsf\conf

LSB\_CONFDIR (Update 2): share\_dir\conf\lsbatch

LSB\_CONFDIR (other): share\_dir\lsf\conf\lsbatch

- LSB\_SHAREDIR (Update 2): share\_dir\work\
- LSB\_SHAREDIR (other): share\_dir\lsf\work\

EGO\_CONFDIR (Update 2): share\_dir\conf\ego\cluster\_name\kernel

- EGO\_CONFDIR (other): share\_dir\kernel\conf\
- EGO\_WORKDIR (Update 2): share\_dir\work\cluster\_name\ego

EGO\_WORKDIR (other): share\_dir\kernel\work

```
share dir\qui\conf
```
2 If your existing cluster configuration files are not in the *share\_dir* directory, then back up directories from your existing cluster.

If you have Update 2, back up whole conf and work directories:

- ◆ C:\LSF\_7.0\conf
- ◆ C:\LSF\_7.0\work

If you have another version of LSF, back up the following:

a LSF\_ENVDIR

For example, C:\LSF\_7.0\conf\

b LSB\_CONFDIR

For example, C:\LSF\_7.0\conf\lsbatch

c LSB\_SHAREDIR

For example, C:\LSF\_7.0\work

- d EGO\_CONFDIR For example, C:\LSF\_7.0\ego\kernel\conf
- e EGO\_WORKDIR

For example, C:\LSF\_7.0\ego\kernel\work

f LSF\_TOP\ego\gui\conf For example, C:\LSF\_7.0\ego\gui\conf

#### <span id="page-2-0"></span>Uninstall the existing cluster

**Prerequisites:** If your existing cluster *does not* use the *share\_dir* directory, perform the procedure [Back up existing configuration files and work directories on page 2](#page-1-2) *before* you uninstall the cluster.

- 1 Uninstall the current cluster (LSF 7 or LSF 7 Update 1 or LSF 7 Update 2 or LSF 7 Update 3).
- 2 Reboot the master hosts.
- 3 Remove the old installation directories within LSF\_TOP.

#### <span id="page-3-0"></span>Install LSF 7 Update 5

1 Download and install LSF 7 Update 5 using the same cluster name and cluster administrator that you have for your existing cluster.

### <span id="page-3-1"></span>Copy and edit LSF configuration and work files

NOTE: LSF 7 Updates 3,4 and 5 no longer use the ego.cluster and ego.shared files. Therefore, if you are updating from LSF Update 3 or 4 to LSF Update 5, you do not need to do the following for the ego.cluster and ego.shared files.

In this procedure, *\_old* refers to configuration file paths for the existing cluster, and *\_new* refers to configuration file paths for the new cluster.

- 1 If upgrading from anything older than Update 3, migrate the old ego.cluster file to the new lsf.cluster file.
	- a Open the old ego.cluster file from EGO\_CONFDIR\_old\
	- b Open the new lsf.cluster file from LSF\_ENVDIR\_new\
	- c Migrate the following sections from the old ego.cluster file to the new lsf.cluster file:
		- **Hosts** section
		- Parameters section
		- ◆ Resource Map
- 2 Migrate values from the old 1sf.conf file to the new 1sf.conf file:
	- a Open the old  $1sf.com$  file from LSF\_ENVDIR\_old\
	- b Open the new 1sf.conf file from LSF\_ENVDIR\_new\
	- c Migrate the values from the old file to the new one.

REMEMBER: The new  $\exists$  s f . conf file contains the correct configuration path values for the LSF 7 Update 5 directory structure changes.

- 3 If upgrading from anything older than Update 3, copy the old ego. shared file as 1sf.shared to the new cluster.
	- **cp -f EGO\_CONFDIR***\_old***\ego.shared LSF\_ENVDIR***\_new***\lsf.shared**
- 4 Copy the old passwd.lsfuser file to the new cluster.
	- **cp -f LSF\_ENVDIR***\_old***\passwd.lsfuser LSF\_ENVDIR***\_new***\passwd.lsfuser**
- 5 Copy all old LSF batch configuration files to the new cluster.

**cp -f LSB\_CONFDIR***\_old***\***cluster\_name***\configdir\\* LSB\_CONFDIR***\_new***\***cluster\_name***\configdir\**

6 Copy all old LSF batch work files to the new cluster.

```
cp -rf LSB_SHAREDIR_old\cluster_name\*
LSB_SHAREDIR_new\cluster_name\
```
#### <span id="page-4-0"></span>Copy EGO configuration and work files

- 1 Does your existing cluster define an EGO consumer tree, an EGO resource group or EGO users?
	- ❖ If *no*, go to step 2.
	- ❖ If *yes*, copy all old EGO XML configuration files to the new cluster, and then go to step 2.

**cp -f EGO\_CONFDIR***\_old***\\*.xml EGO\_CONFDIR***\_new***\**

- 2 Copy the old EGO password file to the new cluster:
	- **cp -f EGO\_CONFDIR***\_old***\passwd.ego EGO\_CONFDIR***\_new***\passwd.ego**
- 3 Copy the old EGO work directory to the new cluster:
	- **cp -rf EGO\_WORKDIR***\_old***\\* EGO\_WORKDIR***\_new***\**

#### <span id="page-4-1"></span>Copy GUI configuration files

If you have Update 2, copy the existing GUI configuration directory to the new location:

```
cp -f share_dir_old\conf\gui\cluster_name\conf\* 
share_dir_new\conf\gui\cluster_name\conf\
```
For other versions of LSF, copy all GUI configuration files as shown in the following examples.

- 1 **cp -f** *share\_dir\_old***\gui\conf\wsm.conf**  *share\_dir\_new***\conf\gui\***cluster\_name\***conf\**
- 2 **cp -f** *share\_dir\_old***\gui\conf\pmcconf\\***  *share\_dir\_new***\conf\gui\***cluster\_name***\conf\pmcconf\**
- 3 **cp -f** *share\_dir\_old***\gui\conf\useracl\\***  *share\_dir\_new***\conf\gui\***cluster\_name***\conf\useracl\**
- 4 **cp -f** *share\_dir\_old***\gui\conf\userconf\\***  *share\_dir\_new***\conf\gui\***cluster\_name***\conf\userconf\**
- 5 **cp -f** *share\_dir\_old***\gui\conf\server.xml**  *share\_dir\_new***\conf\gui\***cluster\_name***\conf\server.xml**

## <span id="page-4-2"></span>Start the new cluster

- 1 Start the new LSF 7 Update 5 cluster. **lsfstartup**
- 2 Activate all queues to start jobs remaining from the original cluster.

To activate all LSF queues, run:

**badmin qact all**

3 Submit all new work to the new cluster.

# Copyright

© 1994-2009, Platform Computing Inc.

Although the information in this document has been carefully reviewed, Platform Computing Inc. ("Platform") does not warrant it to be free of errors or omissions. Platform reserves the right to make corrections, updates, revisions or changes to the information in this document.

UNLESS OTHERWISE EXPRESSLY STATED BY PLATFORM, THE PROGRAM DESCRIBED IN THIS DOCUMENT IS PROVIDED "AS IS" AND WITHOUT WARRANTY OF ANY KIND, EITHER EXPRESSED OR IMPLIED, INCLUDING, BUT NOT LIMITED TO, THE IMPLIED WARRANTIES OF MERCHANTABILITY AND FITNESS FOR A PARTICULAR PURPOSE. IN NO EVENT WILL PLATFORM COMPUTING BE LIABLE TO ANYONE FOR SPECIAL, COLLATERAL, INCIDENTAL, OR CONSEQUENTIAL DAMAGES, INCLUDING WITHOUT LIMITATION ANY LOST PROFITS, DATA, OR SAVINGS, ARISING OUT OF THE USE OF OR INABILITY TO USE THIS PROGRAM.

#### Document redistribution policy

This document is protected by copyright and you may not redistribute or translate it into another language, in part or in whole.

#### Internal redistribution

You may only redistribute this document internally within your organization (for example, on an intranet) provided that you continue to check the Platform Web site for updates and update your version of the documentation. You may not make it available to your organization over the Internet.

### **Trademarks**

LSF is a registered trademark of Platform Computing Corporation in the United States and in other jurisdictions.

POWERING HIGH PERFORMANCE, PLATFORM COMPUTING, PLATFORM SYMPHONY, PLATFORM JOBSCHEDULER, and the PLATFORM and PLATFORM LSF logos are trademarks of Platform Computing Corporation in the United States and in other jurisdictions.

UNIX is a registered trademark of The Open Group in the United States and in other jurisdictions.

Linux is the registered trademark of Linus Torvalds in the U.S. and other countries.

Microsoft is either a registered trademark or a trademark of Microsoft Corporation in the United States and/or other countries.

Windows is a registered trademark of Microsoft Corporation in the United States and other countries.

Macrovision and FLEXlm are registered trademarks or trademarks of Macrovision Corporation in the United States of America and/or other countries.

Oracle is a registered trademark of Oracle Corporation and/or its affiliates.

Topspin is a registered trademark of Topspin Communications, Inc.

Copyright

Intel, Itanium, and Pentium are trademarks or registered trademarks of Intel Corporation or its subsidiaries in the United States and other countries.

Other products or services mentioned in this document are identified by the trademarks or service marks of their respective owners.

### Third Party License Agreements

www.platform.com/Company/third.part.license.htm

### Third Party Copyright Notices

www.platform.com/Company/Third.Party.Copyright.htm